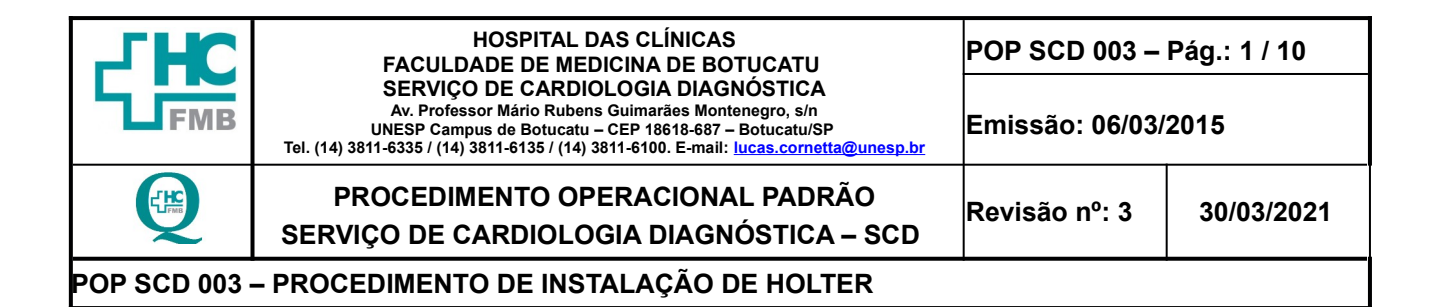

**1. OBJETIVO:** Instalar o gravador portátil, conectado a eletrodos fixados no tórax, que registram por vinte e quatro horas o traçado eletrocardiográfico, para verificar anormalidades do ritmo, da frequência cardíaca, da condução dos impulsos elétricos cardíacos e as alterações do segmento ST, no período de vinte quatro horas, durante as atividades diárias, permitindo assim o diagnóstico de arritmias, bloqueios cardíacos, alterações da condução e isquemia miocárdica, a sua relação com sintomas, possibilitando a adoção do tratamento específico.

**2. ABRANGÊNCIA:** Médico cardiologista, enfermeiro, técnico ou auxiliar de enfermagem

# **3. MATERIAL E RECURSOS NECESSÁRIOS:**

**3.1. Equipamento de proteção individual (EPIs):** 01 par de luvas de procedimento.

**3.2. Materiais e Equipamentos:** 02 gravadores de Holter, (**CARDIO FLEX** 02 Pilhas AA compatível com software, **CARDIO LIGHT** com 01 Pilha AAA compatível com software) computador com acessórios periféricos (mouse e teclado), monitor de vídeo, estabilizador de voltagem, software compatível com o gravador, um leitor de cartão flash card compatível com o tipo de cartão e software, uma impressora laser, 01 cabo com 4 a 7 rabichos compatível com o gravador, 01 memory card de registro, 01 maca para exames, 04 eletrodos (descartáveis), 01 kit de tricotomia, 04 Gazes, 01 Almotolia de Álcool 70 lNPM, fita adesiva hipoalergênica, 2 cm de lixa n°400, 01 suporte (bolsa de pano) para gravador de Holter, 01 cabo de holter, papel sulfite tamanho A4, uma faixa crepe, uma caneta esferográfica.

### **4. PROCEDIMENTOS:**

### **4.1 Checagem do Equipamento**

- 1. Realizar a higienização das mãos com água e sabão antisséptico (mínimo 30 segundos) ou álcool gel (mínimo 15 segundos);
- 2. Conectar o plug do estabilizador de voltagem em tomada de rede elétrica de 110 "volts" (V);
- 3. Acionar o botão ON/OFF do estabilizador de voltagem, do computador (CPU) e do monitor; caso o computador esteja ligado e a área de trabalho (tela em que são apresentados os diversos ícones) acessada, ir para o 3º passo, caso o programa esteja aberto, ir para o 4º passo;
- 4. Aguardar abertura da tela azul;
- 5. Pressionar, simultaneamente, as teclas Ctrl+Alt+Delete;
- 6. Entrar com a senha de acesso "ELETRO";
- 7. Selecionar o ícone CARDIO MANEGER;

**Aprovação: Gerência de Enfermagem do NPDT:** Enfª Tatiane Roberta Fernandes Teixeira

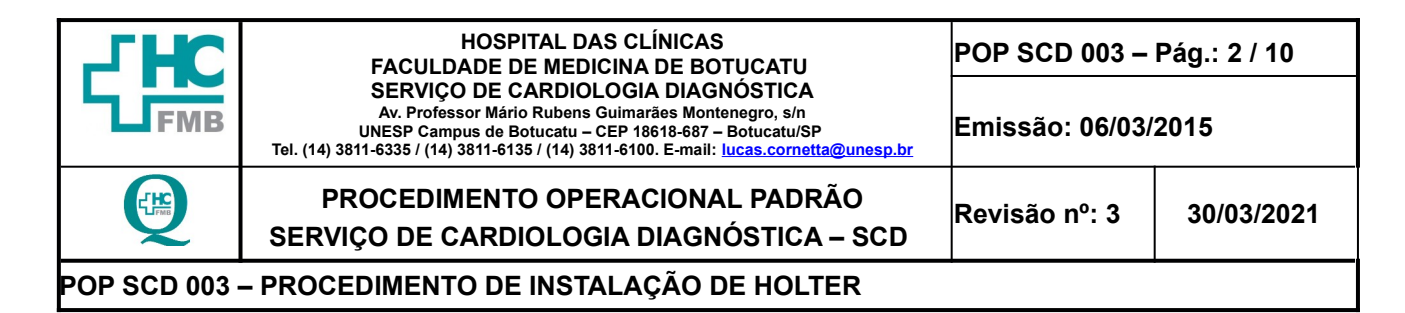

- 8. Entrar na barra de "Menu", no topo da tela, clicando em "Exame";
- 9. Selecionar "Novo"; então abrirá a tela "selecionar um módulo", deve-se escolher "analisador de holter";
- 10. Clicar em ok, abrirá a janela "criar exame dispositivo de gravação";
- 11. Selecionar o ícone "CardioFlash Plus";
- 12.Avançar, abrirá a tela "criar exame configuração do dispositivo de gravação";
- 13.Selecionar a opção "Holter de 3 canais ajuste de hora";
- 14. Clicar em avançar, em seguida abrirá uma tela "criar exame paciente";
- 15.Procurar pelo Nome do paciente digitando na célula "paciente" o nome ou sobrenome ou o Registro hospitalar (RG/HC); caso encontre o nome no banco de dados do programa de Holter, clique sobre o nome procurado para proceder à seleção; caso não encontre o nome do paciente deve realizar o cadastro do mesmo, selecionando "Novo"; então, abrirá a tela "Incluir-editar paciente";
- 16.Preencher o campo "nome" com o nome completo e o campo "sobrenome" com o RG/HC do paciente; o campo "sexo", preencher com "F" para sexo feminino, "M" para o sexo masculino, no campo "idade" digitar a idade do paciente com dois dígitos;
- 17. Digitar no campo "tabagismo" se estiver de cor verde, clicando sobre o mesmo, o qual não ficará preenchido; após, clicar em OK;
- 18. Observar em seguida, a tela "criar exame paciente";
- 19.Procurar o nome do paciente cadastrado e selecione-o;
- 20.Abrir nova tela "criar exame-médico solicitante";
- 21.Selecionar o nome do médico solicitante digitando apenas a primeira letra do nome, através da barra de rolagem ou das setas "↑↓";
- 22.Procurar, encontrar e selecionar, após, clique em avançar. Caso o "médico solicitante não esteja cadastrado";
- 23.Proceder ao cadastro entrando em "novo", abrirá uma nova tela;
- 24.Preencher os campos "nome" com o nome do médico solicitante e no campo "CRM" inserir o respectivo número;
- 25. Clicar em OK, quando abrirá novamente a tela "exame médico solicitante";
- 26.Selecionar o respectivo médico solicitante com um duplo clique, em sequência, abrirá nova tela "criar exame-médico analista";

**Aprovação: Gerência de Enfermagem do NPDT:** Enfª Tatiane Roberta Fernandes Teixeira  **Assessoria Núcleo de Gestão da Qualidade Gestão 2021 Aprovação CCIRAS / SESMT:** Prof. Assoc. Dr. Carlos Magno Castelo B. Fortaleza / Eng. Fábio Suraci Picchiotti

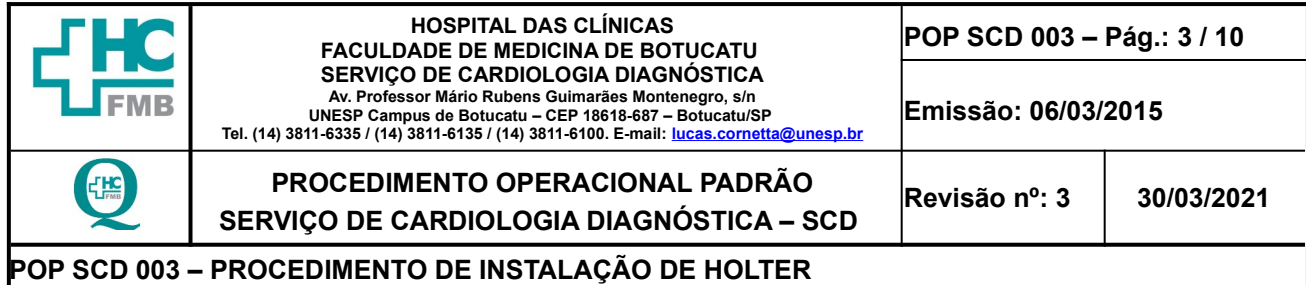

- 27.Selecionar o nome do médico analista e clicar em "avançar"; caso não esteja cadastrado o médico solicitante/analista, deve-se entrar em "novo";
- 28.Preencher os campos: nome, CRM, clínica e clicar "ok";
- 29. Inserir o memory card. na leitora "Card. Reader"; caso abra tela com ícone "Exame. ID";
- 30. Fechar essa janela, clicando sobre "X" no canto superior direito da janela, na próxima tela "criar exame – preparar a gravação";
- 31. Clicar em concluir, em seguida aparecerá a mensagem: "Cartão preparado, em **três minutos** deverá instalar o aparelho";
- 32. Clicar em "ok", em seguida, retornará à tela, "CARDIOMANEGER" com o exame do paciente concluído;
- 33. Clicar em "exame";
- 34.Selecionar a opção "imprimir diário";
- 35. Clique em OK, sair do sistema caso não necessite de instalar ou transferir outros exames;
- 36. Retirar o memory card. e pegar o diário do paciente junto do pedido e dirigir-se a sala para instalação do aparelho;
- 37. Realizar a higienização das mãos com água e sabão antisséptico (mínimo 30 segundos) ou álcool gel (mínimo 15 segundos).

#### **4.1 Realização do Exame**

- 1. Chamar o paciente pelo nome completo;
- 2. Aguardar o paciente se aproximar, conferir a identificação do mesmo da seguinte maneira:
	- Perguntar para o paciente e/ou acompanhante: "Qual seu nome completo?", "Qual é sua data de nascimento?", "Sabe seu número de registro do hospital?";
	- Conferir os dados da pulseira de identificação com os dados relatados;
	- Conferir o registro hospitalar que consta na pulseira de identificação;
- 3. Explicar o procedimento e os cuidados que o mesmo deverá ter com o corpo e o gravador durante as 24 horas;
- 4. Realizar a higienização das mãos com água e sabão antisséptico (mínimo 30 segundos) ou álcool gel (mínimo 15 segundos);
- 5. Realizar um ECG de repouso antes de iniciar a instalação do holter (nota: este exame pode ser realizado por outro profissional enquanto aguarda a preparação do memory card);

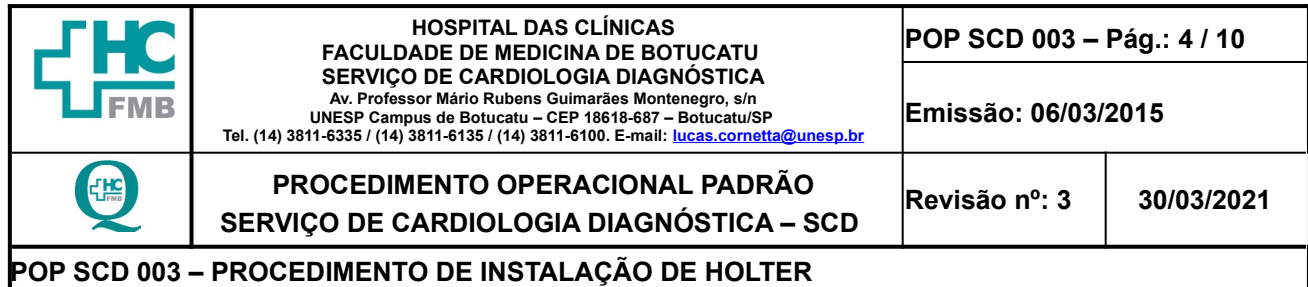

- 6. Realizar a higienização das mãos com água e sabão antisséptico (mínimo 30 segundos) ou álcool gel (mínimo 15 segundos);
- 7. Colocar luvas de procedimento para realizar a instalação do aparelho;
- 8. Posicionar o paciente em DDH, na divã de exames;
- 9. Expor o tórax anterior do paciente;
- 10.Verificar a integridade da pele no local a ser fixado o eletrodo;
- 11. Realizar limpeza do local, se necessário, antes da aplicação do eletrodo na pele para que haja uma boa fixação;
- 12. Realizar tricotomia apenas da região a ser fixado os eletrodos, se necessário;
- 13.Aplicar álcool sobre a pele do paciente nos locais a serem fixados os eletrodos com auxílio de gazes, para melhorar a condutividade;
- 14. Friccionar a pele com lixa n°400 de forma firme (três fricções breves);
- 15. Fixar os eletrodos e os respectivos rabichos no tórax do paciente na posição e cores, como segue orientação, sempre realizando alça de segurança:
	- Eletrodo e rabicho com botão branco: fixar sobre o manúbrio esternal;
	- Eletrodo e rabicho com botão vermelho: fixar sobre apêndice xifóide;
	- Eletrodo e rabicho com botão laranja: fixar sobre a sexta costela na linha hemiclavicular esquerda;
	- Eletrodo e rabicho preto: fixar sobre a sexta costela na linha axilar anterior esquerdo.
- 16.Encaixar o disco (memory card.) no gravador portátil;
- 17.Colocar as pilhas AA ou AAA obedecendo à polaridade recomendada;
- 18.Fechar a tampa; então aparecerá o auto-teste do aparelho com o LED (fonte luminosa, na lateral do aparelho) piscando, inicialmente, nas cores amarelo e verde, e, em seguida, três piscadas rápidas de cor verde sucedidas de breve pausa de 0,5 segundos, indicando que já pode iniciar a gravação;
- 19.Pressionar o botão de eventos (botão que fica na lateral do aparelho), com um breve toque, na lateral do gravador para iniciar a gravação; então o LED passará piscar cor verde a cada 1,5 segundos, indicando que a gravação foi iniciada com sucesso;
- 20.Colocar cinto e bolsa apropriados do aparelho junto à cintura do paciente de modo seguro e firme. Para criança de colo fixar a alça junta a faixa crepe ou "pano de cheiro" e amarrá-lo junto à cintura do paciente;

**Aprovação: Gerência de Enfermagem do NPDT:** Enfª Tatiane Roberta Fernandes Teixeira  **Assessoria Núcleo de Gestão da Qualidade Gestão 2021 Aprovação CCIRAS / SESMT:** Prof. Assoc. Dr. Carlos Magno Castelo B. Fortaleza / Eng. Fábio Suraci Picchiotti

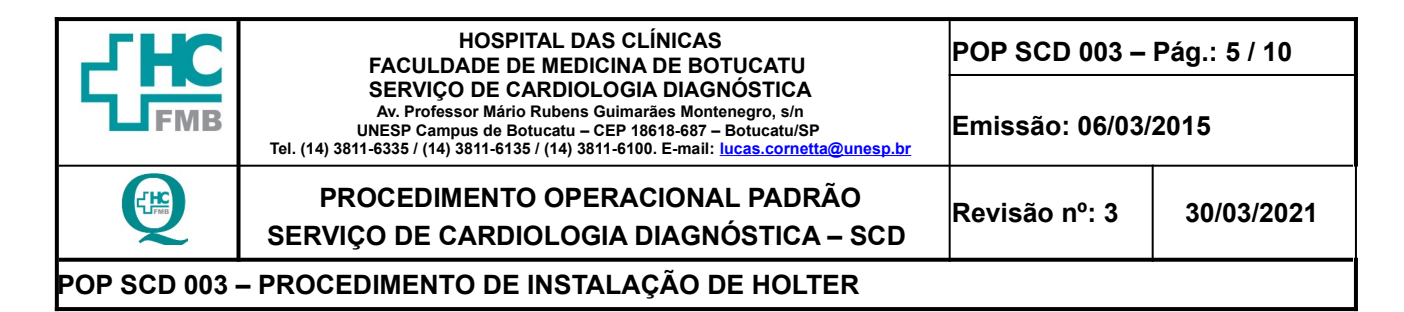

- 21.Retirar as luvas de procedimento;
- 22.Realizar a higienização das mãos com água e sabão antisséptico (mínimo 30 segundos) ou álcool gel (mínimo 15 segundos);
- 23.Entregar ao paciente o impresso (diário do paciente em anexo) para registro das atividades e sintomas apresentados durante as vinte e quatro horas de gravação;
- 24.Orientar que esse impresso contém:
	- Na parte superior, o timbre da unidade e dados do paciente, a data e horário do exame; abaixo, é apresentada uma tabela com as seguintes colunas da esquerda para a direita: "De", "Até", "Atividades", "Horários" e "Sintomas".
	- Nas colunas "De" e "Até" deve ser inserido o horário de início e término da atividade a ser referida, respectivamente; no campo "Atividades" anotar a respectiva atividade, como as refeições, o trabalho (trabalho em empresa e atividades do lar), a atividade física, quando dorme e acorda, se está assistindo TV ou está no computador, se está em sala de aula ou reuniões, culto religioso, etc;
	- Nos campos "Horários" e "Sintomas" colocar o horário e respectivo sintoma; quando não apresentar sintomas deve preencher "ausente". Para os que não sabem escrever solicitar para terceiros que transcrevam as atividades e os sintomas no diário, se possível.
- 25. Orientar o paciente até a porta de saída da Unidade;
- 26. Orientar a procurar o serviço pelo menos 30 minutos antes de completar às 24 horas de retirada do aparelho;
- 27. Recompor a sala de exames;
- 28. Realizar a higienização das mãos com água e sabão antisséptico (mínimo 30 segundos) ou álcool gel (mínimo 15 segundos).

**5. CONTINGÊNCIA:** Caso a gravação não preencha os padrões de qualidade mínimos, agendar uma nova data.

### **6. OBSERVAÇÕES:**

1. O médico e o enfermeiro devem ser informados, caso observe-se que a pele não está integra no local de fixação dos eletrodos;

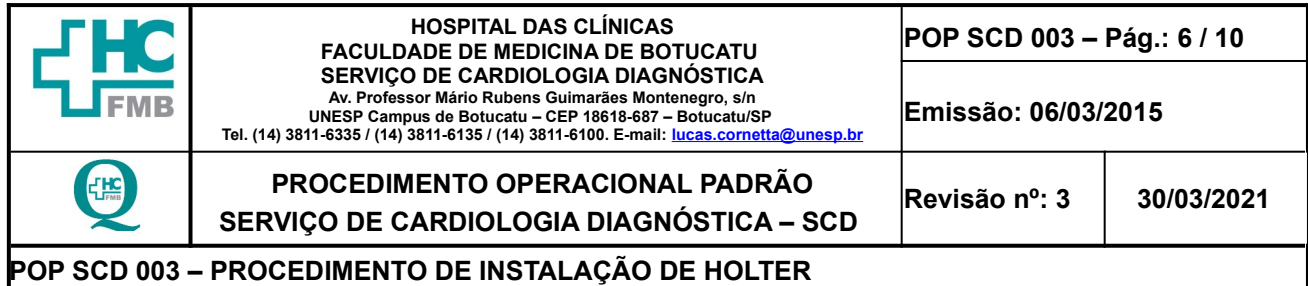

- 2. Em casos de pacientes com alguma precaução: contato, gotículas ou aerossóis, o profissional de saúde deve seguir orientações do Protocolo da CCIRAS – **PRC CCIRAS 012** – PROTOCOLO DE MEDIDAS DE PRECAUÇÃO DE CONTATO, disponível na intranet do HC: [http://testesite.hcfmb.unesp.br/wp-content/uploads/2020/04/PRC-CCIRAS-012-](http://testesite.hcfmb.unesp.br/wp-content/uploads/2020/04/PRC-CCIRAS-012-Protocolo-de-Medidas-de-Precau%C3%A7%C3%A3o-de-Contato.pdf) [Protocolo-de-Medidas-de-Precaução-de-Contato.pdf](http://testesite.hcfmb.unesp.br/wp-content/uploads/2020/04/PRC-CCIRAS-012-Protocolo-de-Medidas-de-Precau%C3%A7%C3%A3o-de-Contato.pdf) .
- 3. Deve ser feita a limpeza do gravador e nos fios sempre que apresentar sujidade, álcool 70 INPM e óleo mineral.
- 4. Nunca puxar os rabichos pelo fio, esterilizar ou mergulhar em água;
- 5. As orientações sobre os cuidados com o aparelho nas 24 horas são entregues para o paciente;
- 6. O diário do paciente é impresso no momento do exame e está no programa do exame.
- 7. Em caso de pacientes internados registrar o RG, Nome, na planilha dos indicadores de qualidade, especificando a presença ou não da pulseira de identificação;
- 8. Aplicação do Termo de empréstimo e do Termo de Consentimento na Secretaria.

# **7. AUTORES e REVISORES**

- **7.1. Autores / Colaboradores** Regina Célia Coneglian e Sibele Aparecida Della Coletta.
- **7.2. Revisores** Amanda dos Santos Cecílio e Lucas Cornetta Rosa.

# **8. REFERÊNCIAS BIBLIOGRÁFICAS**

- 1. HENDRICKS, H. **Planejamento e Organização do Serviço de Enfermagem. Manual de Normas e Rotinas**. Apostila. São Paulo. CEDAS. Centro Universitário São Camilo. 1998. 87p.
- 2. FELIPPE; M.J.D.B; SILVA, N.A.M; GARCIA, V.C. MB. **Manual de Procedimentos Operacionais Padrão da Unidade de Internação – Terceiro Andar Esquerdo**. Hospital Estadual Bauru. 2006. R 03, 32p.
- 3. SERRANO JUNIOR, C.V.; TIMERMAN, A; STEFANINI E. **Tratado de Cardiologia.** Manole. Barueri: 2ª ed.2009.

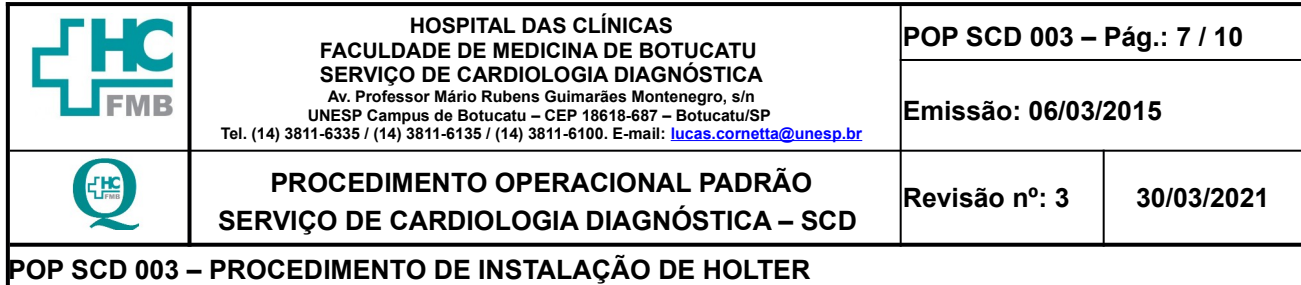

### **9. A NEXOS**

# **Anexo 1: TERMO DE RESPONSABILIDADE EMPRÉSTIMO/DEVOLUÇÃO GRAVADOR HOLTER**

## **TERMO DE RESPONSABILIDADE EMPRÉSTIMO/DEVOLUÇÃO GRAVADOR HOLTER**

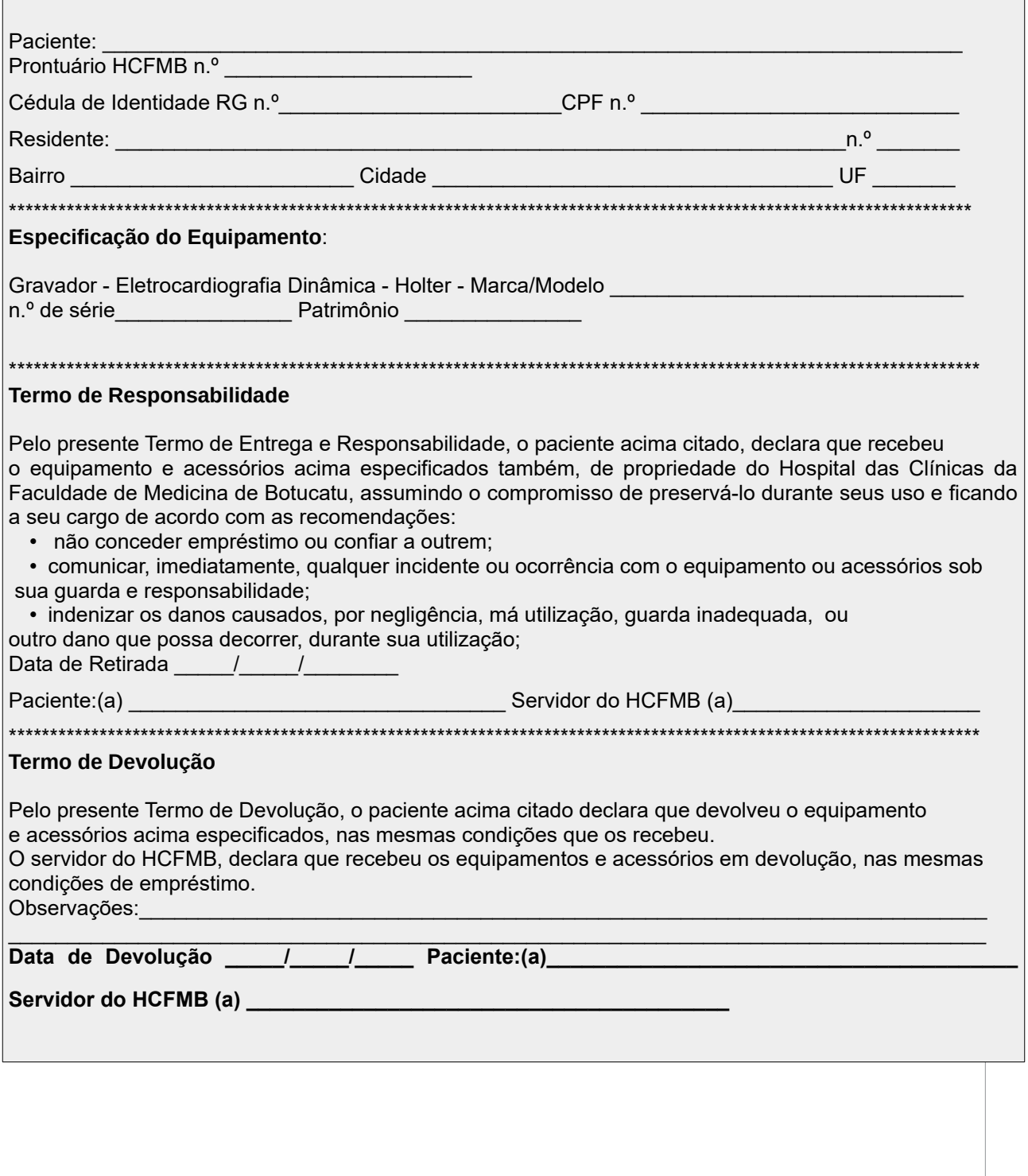

**Aprovação: Gerência de Enfermagem do NPDT:** Enfª Tatiane Roberta Fernandes Teixeira

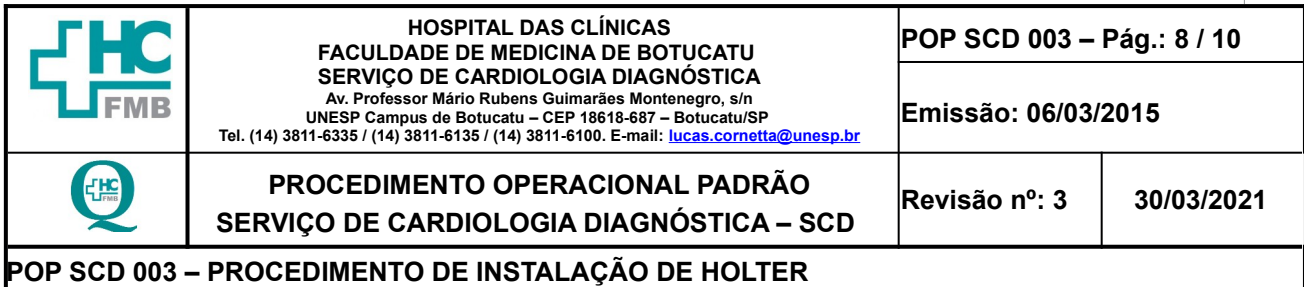

# **Anexo 2: DIÁRIO DO PACIENTE**

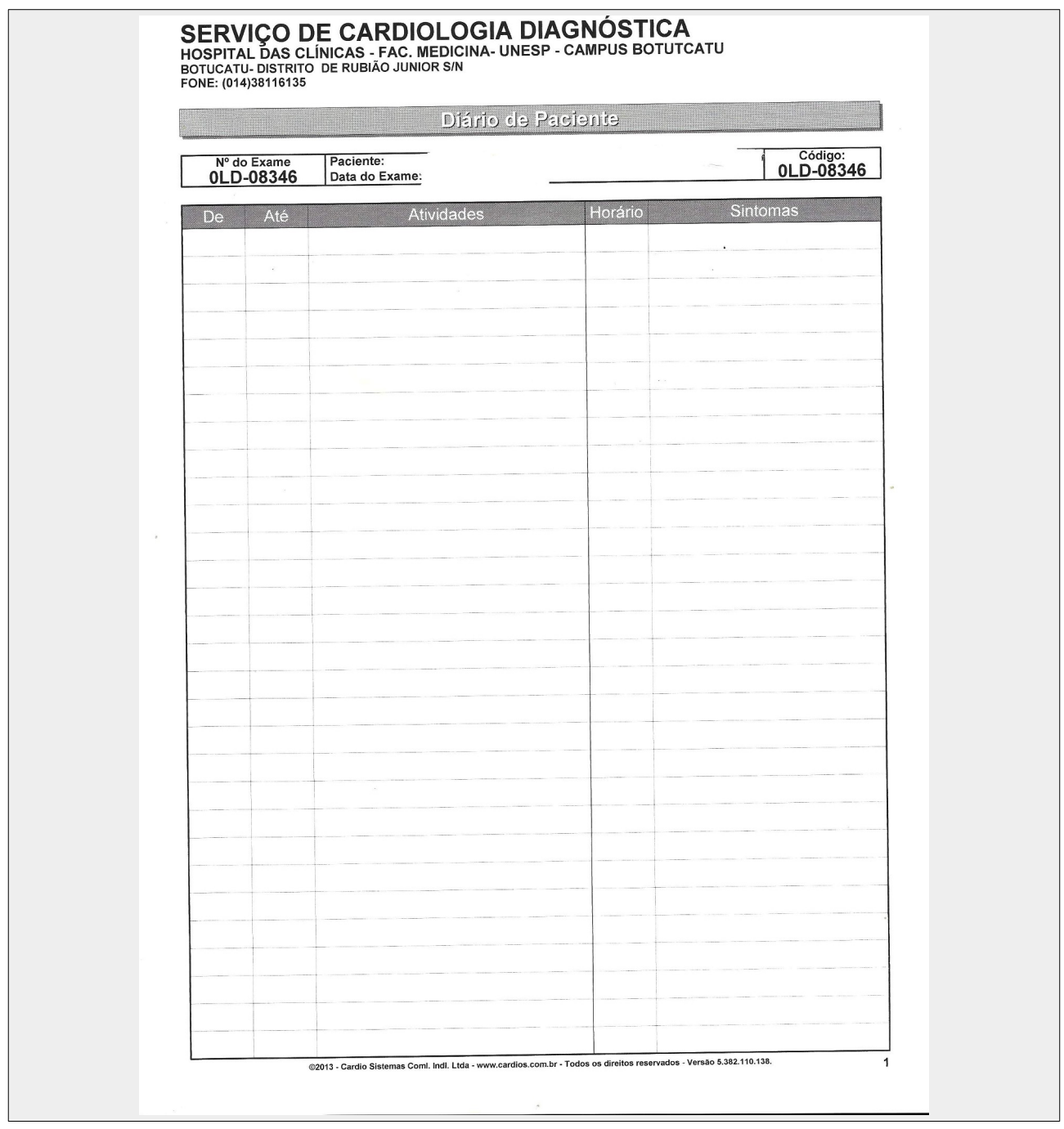

**Aprovação: Gerência de Enfermagem do NPDT:** Enfª Tatiane Roberta Fernandes Teixeira  **Assessoria Núcleo de Gestão da Qualidade Gestão 2021 Aprovação CCIRAS / SESMT:** Prof. Assoc. Dr. Carlos Magno Castelo B. Fortaleza / Eng. Fábio Suraci Picchiotti

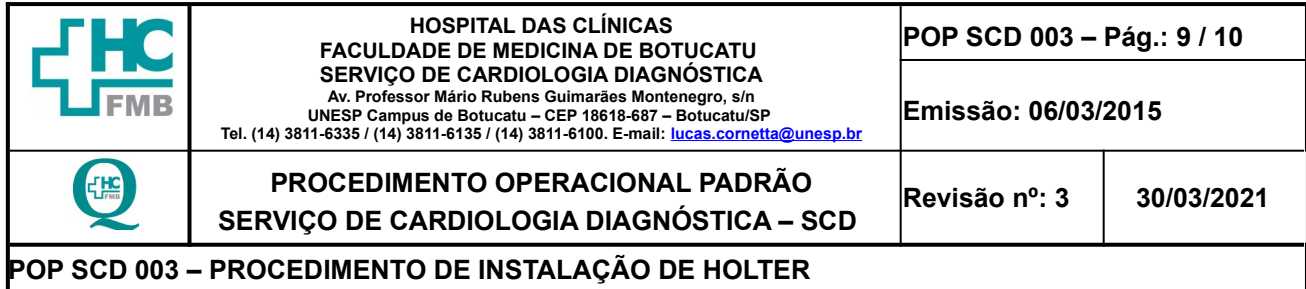

## **Anexo 3: ORIENTAÇÕES DE PACIENTES INTERNADOS E AMBULATORIAIS**

### **PACIENTES INTERNADOS (CUIDADOS E ORIENTAÇÕES)**

- **1.** DESFIBRILAÇÃO E/OU CARDIOVERSÃO, NECESSÁRIO RETIRADA DO APARELHO;
- **2.** NÃO FAZER EXAME QUE TENHA CAMPO MAGNÉTICO;
- **3.** FAZER ANOTAÇÃO DE 2 EM 2 HORAS DO QUE ESTÁ FAZENDO NO MOMENTO (EX: AS 8HORAS ESTOU ASSISTINDO TELEVISÃO (DEITADO, SENTADO, ANDANDO OU EM PÉ); A PRÓXIMA ANOTAÇÃO SERÁ AS 10HORAS);
- **4.** EVITAR POSIÇÃO DE DECÚBITO LATERAL;
- **5.** NÃO TOMAR BANHO E/OU MOLHAR (APENAS HIGIENE ÍNTIMA-CINTURA PARA BAIXO);
- **6.** EVITE COÇAR E APERTAR, É PROIBIDO MEXER NOS CABOS E APARELHO FIXADOS NO TÓRAX (PEITO);
- **7.** SE TIVER SINTOMAS EM QUALQUER MOMENTO (ALERGIA AO ELETRODO OU FITA) E/OU DÚVIDAS, ANOTAR E ENTRAR EM CONTATO COM NOSSO SETOR ATÉ AS 17HORAS.

# **PACIENTES AMBULATORIAL (CUIDADOS E ORIENTAÇÕES)**

- **8.** FAZER ANOTAÇÃO DE 2 EM 2 HORAS DO QUE ESTÁ FAZENDO NO MOMENTO (EX: AS 8HORAS ESTOU ASSISTINDO TELEVISÃO (DEITADO, SENTADO, ANDANDO OU DE PÉ); A PRÓXIMA ANOTAÇÃO SERÁ AS 10 HORAS);
- **9.** EVITAR CONTATO COM TÓRAX (PEITO) EX: CARREGAR CRIANÇAS, ANIMAL DE ESTIMAÇÃO, OBJETOS E CUMPRIMENTOS DE ABRAÇO);
- **10.** NÃO TOMAR BANHO E/OU MOLHAR (APENAS HIGIENE ÍNTIMA-CINTURA PARA BAIXO);
- **11.** EVITE COÇAR E APERTAR, É PROIBIDO MEXER NOS CABOS E APARELHO FIXADOS NO TÓRAX (PEITO);
- **12.** SE TIVER SINTOMAS EM QUALQUER MOMENTO (ALERGIA AO ELETRODO OU FITA) E/OU DÚVIDAS, ANOTAR E ENTRAR EM CONTATO COM NOSSO SETOR ATÉ 17HORAS.

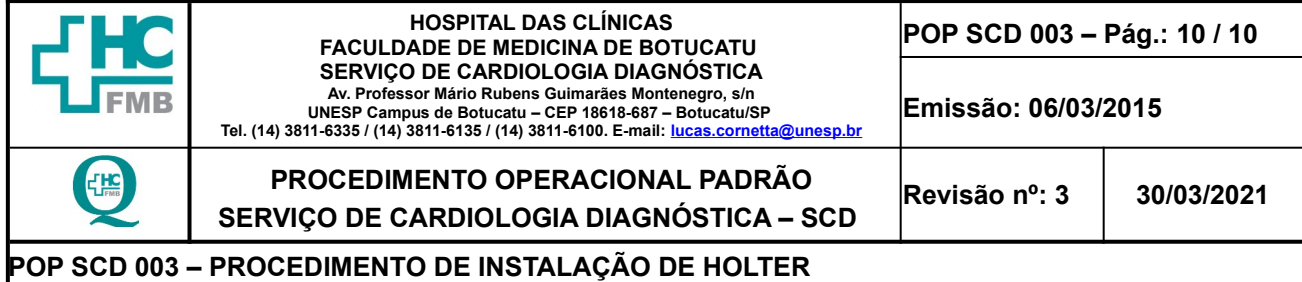

### **10. TERMO DE AUTORIZAÇÃO DE DIVULGAÇÃO ELETRÔNICA E APROVAÇÃO DE DOCUMENTO**

**Aprovação: Gerência de Enfermagem do NPDT:** Enfª Tatiane Roberta Fernandes Teixeira